## 01. シリアルデバイス名を取得する

次のコマンドを実行してください。(HP-UXのみ利用できます) **ioscan -f -n**

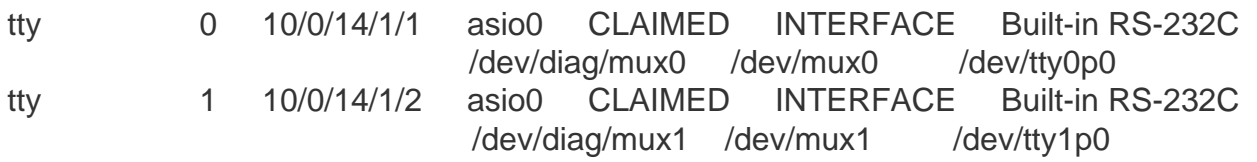

このコンピューターでは **/dev/tty0p0** と **/dev/tty1p0** がシリアル通信用デバイスとなります。

スキャンが終了するとコンピューター上で利用できる各デバイス等が表示されます。この中から 「RS-232C」 のデバイス部分が利用できるデバイス名となります。